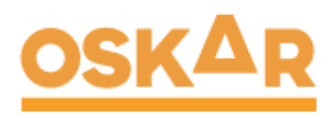

## **Schnellstartanleitung**

## **Mehr Sicherheit** für alle.

Arbeitnehmerschutz digital planen und dokumentieren - Zeit, Übersicht und Qualität gewinnen.

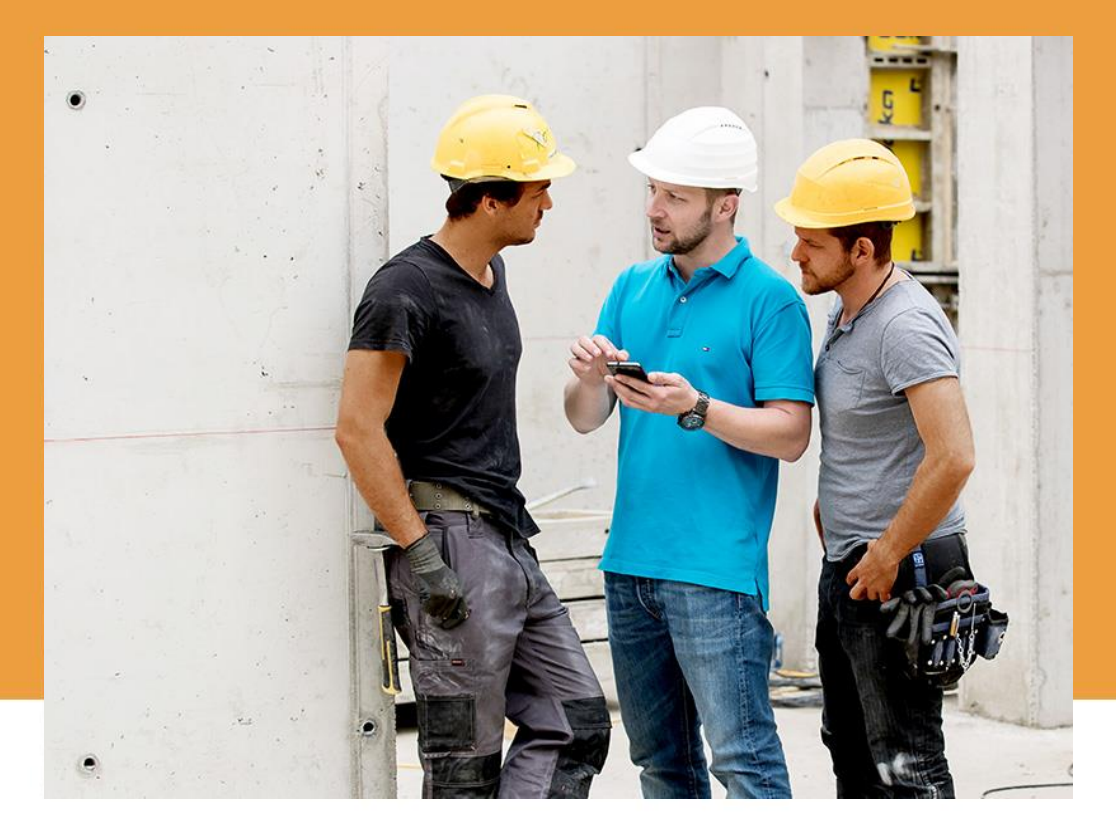

## JETZT STARTEN: www.nr-systems.at

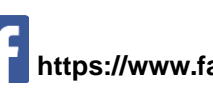

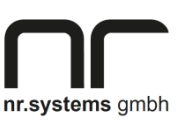

[www.nr-systems.at](http://www.nr-systems.at/)

Uhlandgasse 16 8010 Graz office@nr-systems.at +43 664 8282 439

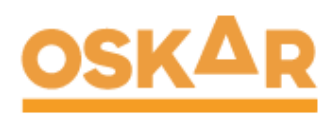

Abbrechen

**Benutzer anlege** 

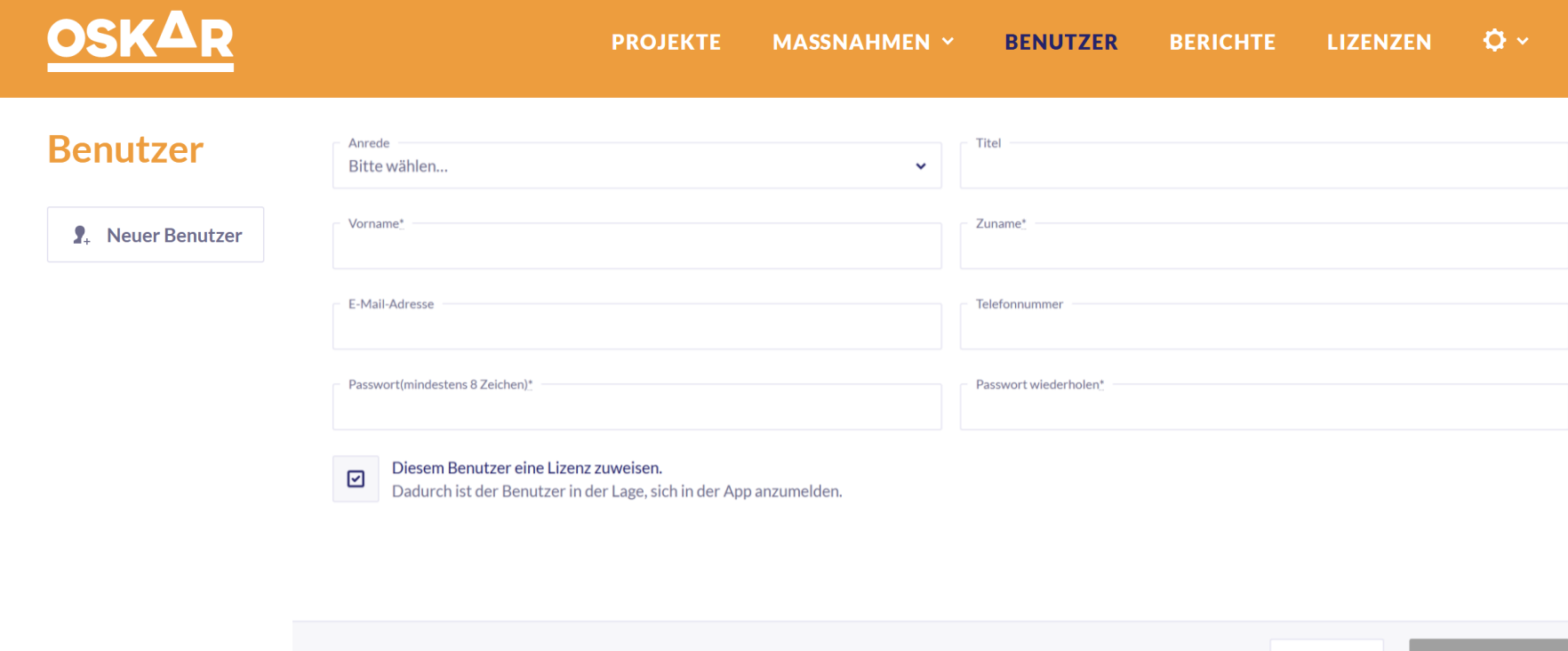

Info: Bevor Sie anfangen Projekte zu erstellen, empfehlen wir jene Benutzer anzulegen, welche mit OSKAR arbeiten sollen. Voraussetzung: Sie haben bereits die Zugangsdaten zu OSKAR.

- Mit den Zugangsdaten beim OSKAR Webportal anmelden: www.nr-systems.at/oskar/login  $\mathbf{1}$ .
- Im Menüpunkt "Benutzer" auf den Button "Neuer Benutzer" klicken.  $2.$
- Eingabemaske ausfüllen. (Vor-, Zuname und Passwort sind Pflichtfelder).  $\overline{3}$ .

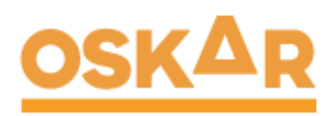

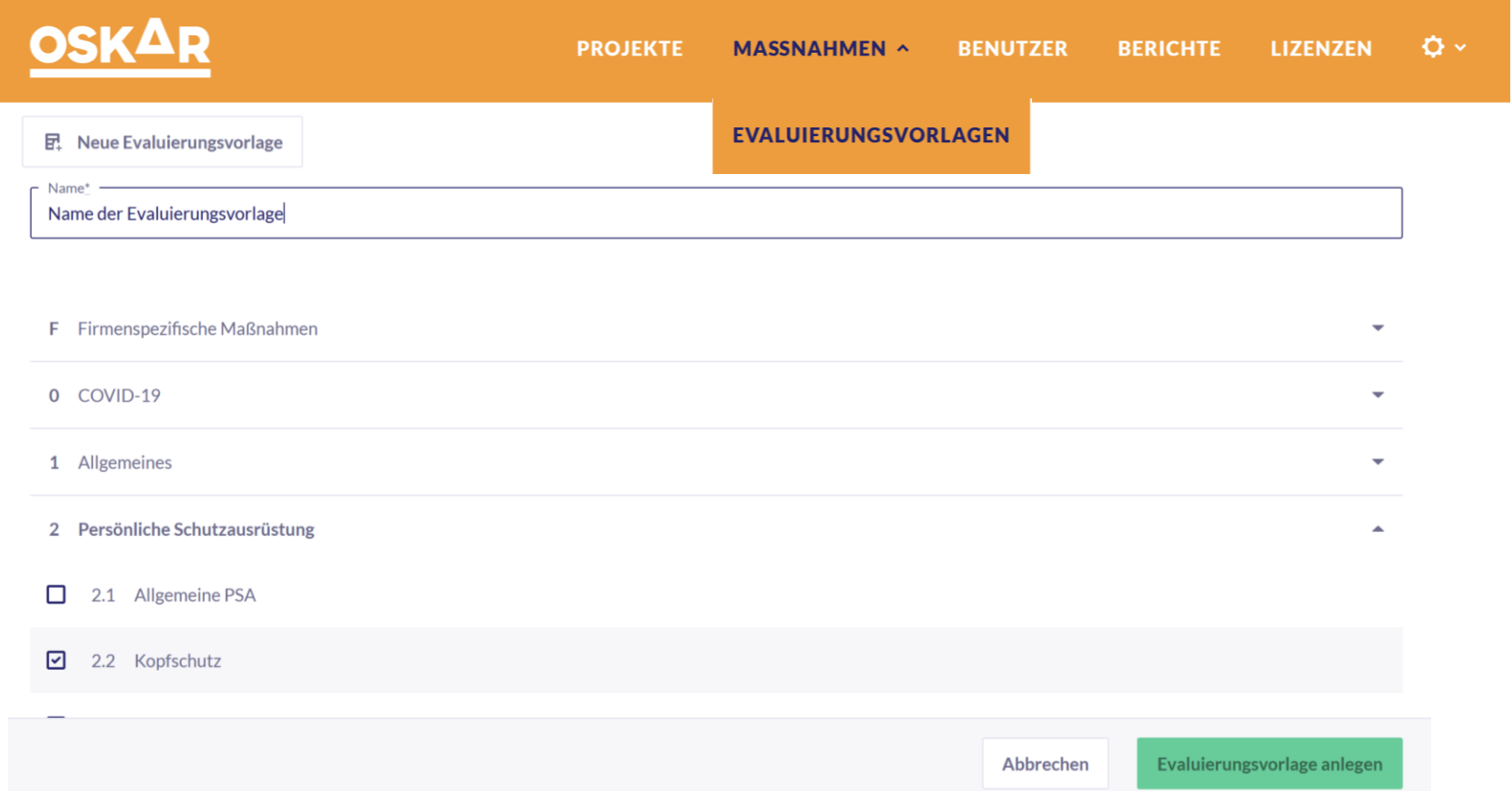

Info: Dieser Schritt ist optional. Es empfiehlt sich "Evaluierungsvorlagen" anzulegen. Diese können bei ähnliche Projekten immer wieder verwendet werden.

- Im Menüpunkt "Maßnahmen" auf "Evaluierungsvorlagen" klicken. 1.
- Anwählen der Maßnahmen die verwendet werden sollen und auf "Vorlage erstellen" klicken.  $2<sub>1</sub>$

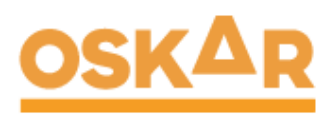

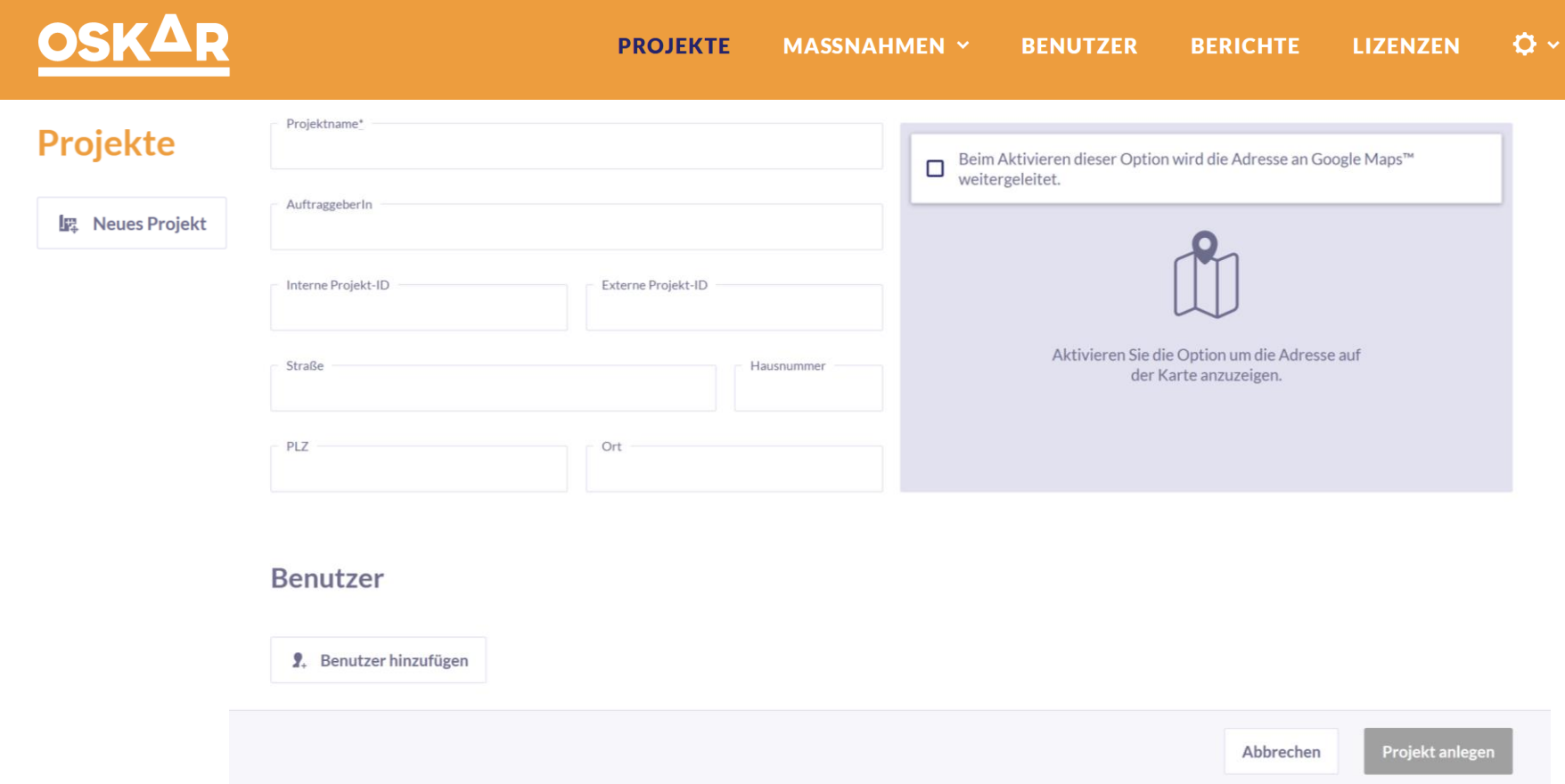

Info: Legen Sie Projekte an und teilen sie jene Benutzer zu, die bei dem jeweiligen Projekt beteiligt sein sollen. Nur zugeteilte Benutzer können das Projekt sehen oder bearbeiten (Dies gilt auch für Ihren eigenen Benutzer bzw. den Ersteller des Projektes.)

- 1. Im Menüpunkt "Projekt" auf den Button "Neues Projekt" klicken.
- Eingabemaske ausfüllen. (Projektname ist Pflichtfeld) und "Benutzer hinzufügen".  $2.$

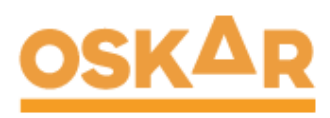

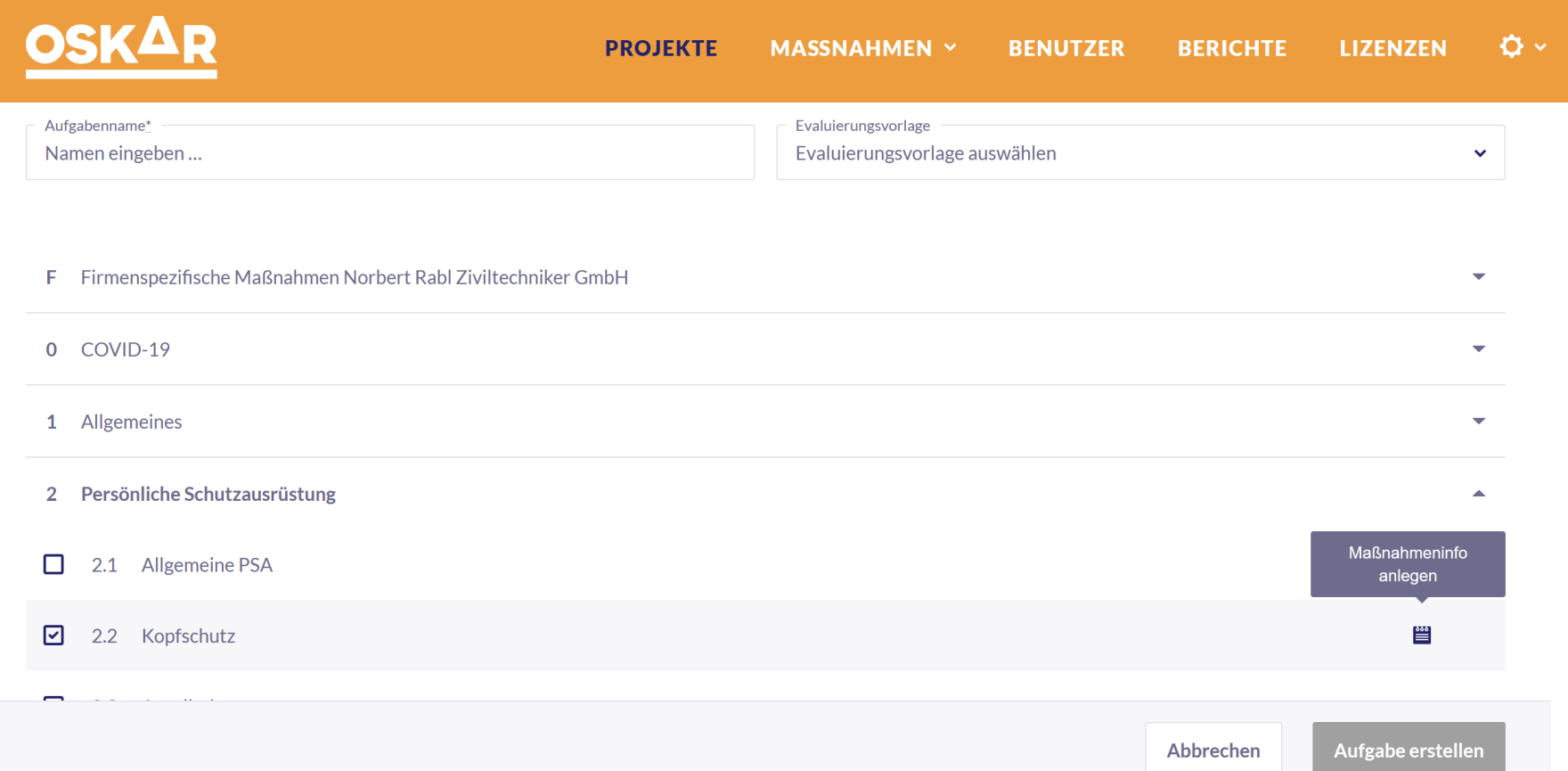

Info: Innerhalb eines Projektes können Sie beliebige Aufgaben erstellen.

- Auf das jeweilige Projekt und dann auf "Neue Aufgabe" klicken, Maßnahmen bzw.  $1.$ Evaluierungsvorlage auswählen.
- 2. Zu jeder Maßnahme können konkrete "Maßnahmeninfos" hinzugeführt werden.
- 3. Sobald die Aufgabe erstellt ist, geht's weiter mit der OSKAR-App (dokumentieren, anpassen, ändern, etc.) – Download via Google PlayStore® oder Apple AppStore®

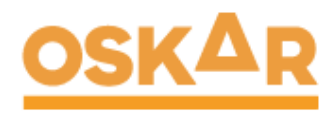

## **Fragen?**

Schreiben Sie uns: office@nr-systems.at Oder rufen Sie an: +43 664 8282439

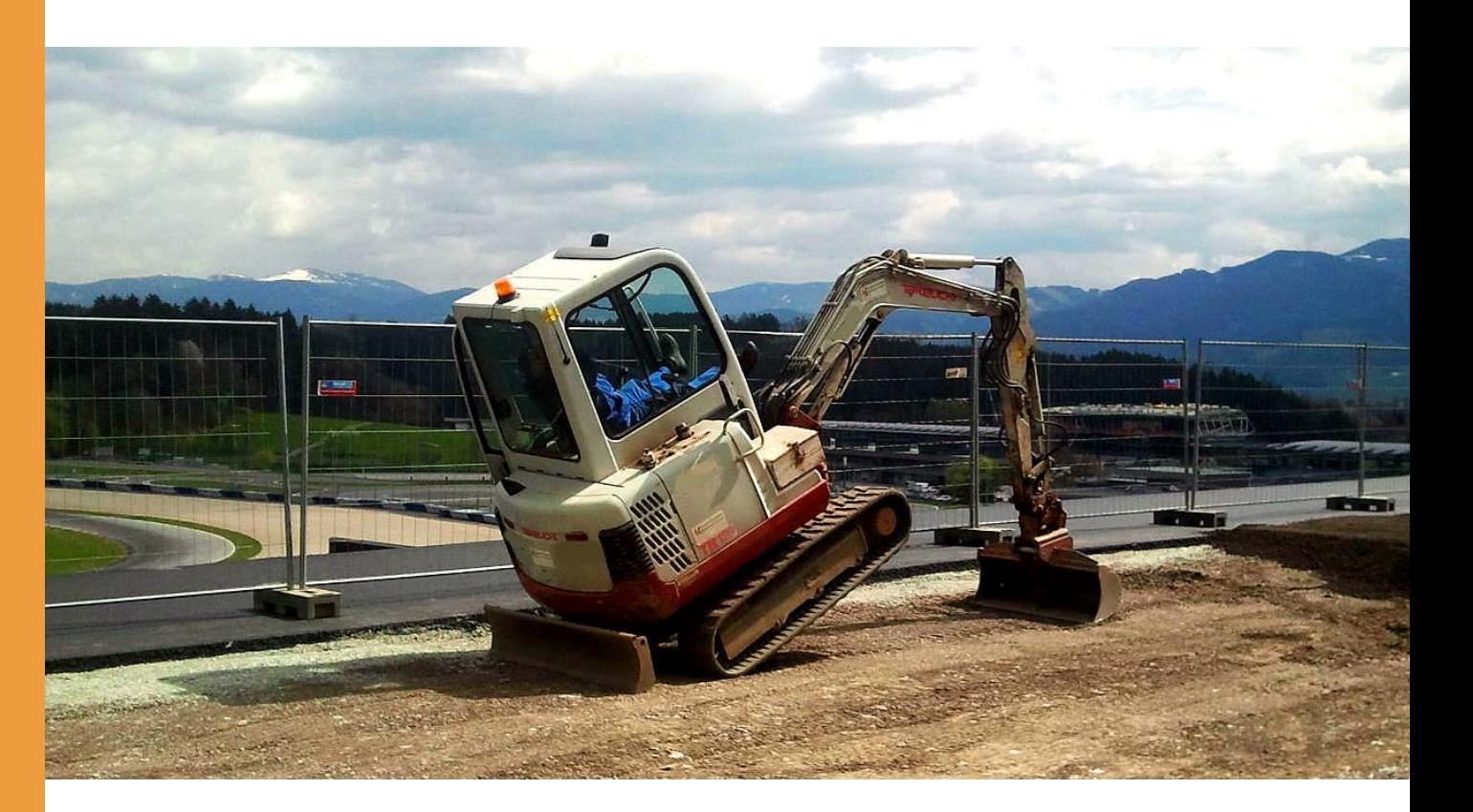

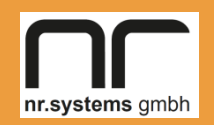

**nr.systems gmbh Uhlandgasse 16 8010 Graz**

**www.nr-systems.at office@nr-systems.at**

**+43 664 8282 439**

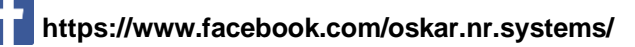